## Huawei P smart 2019 Mobilni Internet in MMS nastavitve

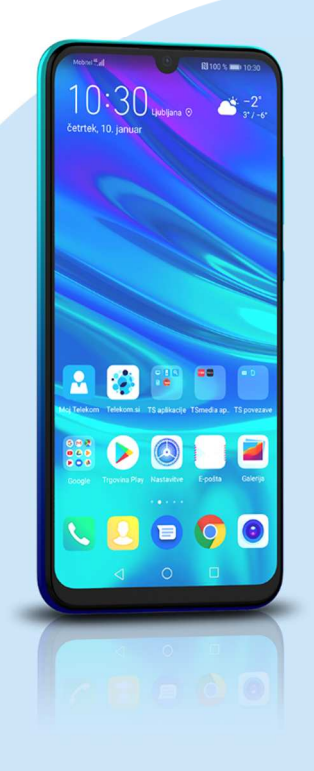

- Meni
	- **Nastavitve** 
		- Brezžično in omrežja
			- Mobilno omrežje
				- **Imena dostopnih točk** 
					- Meni (ikona 3 pik v desnem kotu)
					- Nov APN
						- Ime: Mobilni Internet
						- APN: internet
						- Strežnik proxy: (ni nastavljeno)
						- Vrata: (ni nastavljeno)
						- Uporabniško ime: mobitel
						- Geslo: internet
						- Strežnik: (ni nastavljeno)
						- Storitveni center za sporočila MMS: http://mms.telekom.si
						- Strežnik proxy za sporočila MMS: 213.229.249.40
						- Vrata MMS: 8080
						- Mobilna koda države: 293
						- Koda mobilnega omrežja: 41
						- Vrsta preverjanja pristnosti: PAP
						- Vrsta APN-ja: default,supl,mms
						- Protokol APN-ja: IPv4
						- Protokol za gostovanje APN: IPv4
						- Omogoči/onemogoči APN: APN omogočen
						- Nosilec: neopredeljeno
						- Tip MVNO: Brez
						- Vrednost MVNO: (ni nastavljeno)
						- Shrani (ikona kljukice)
					- Označimo ustvarjeno dostopno točko

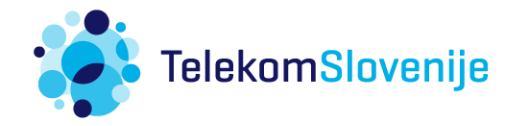